## **How to disable popups in Google Chrome**

## Option 2:

- Click the Menu icon to the right of the address bar (it is the icon with three vertical dots)
- Select Settings > Privacy and Security > Site Settings > Pop-ups and redirects
- Either toggle the Blocked option, or add [\*.]mapnwea.org to the Allow list

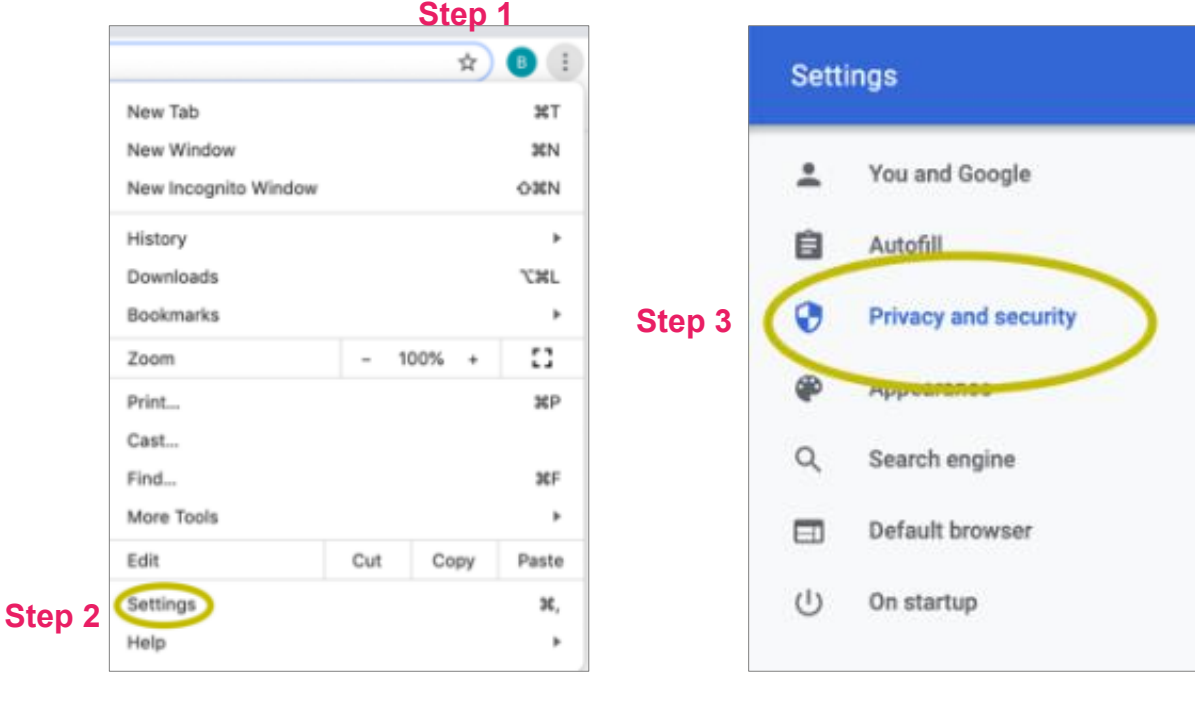

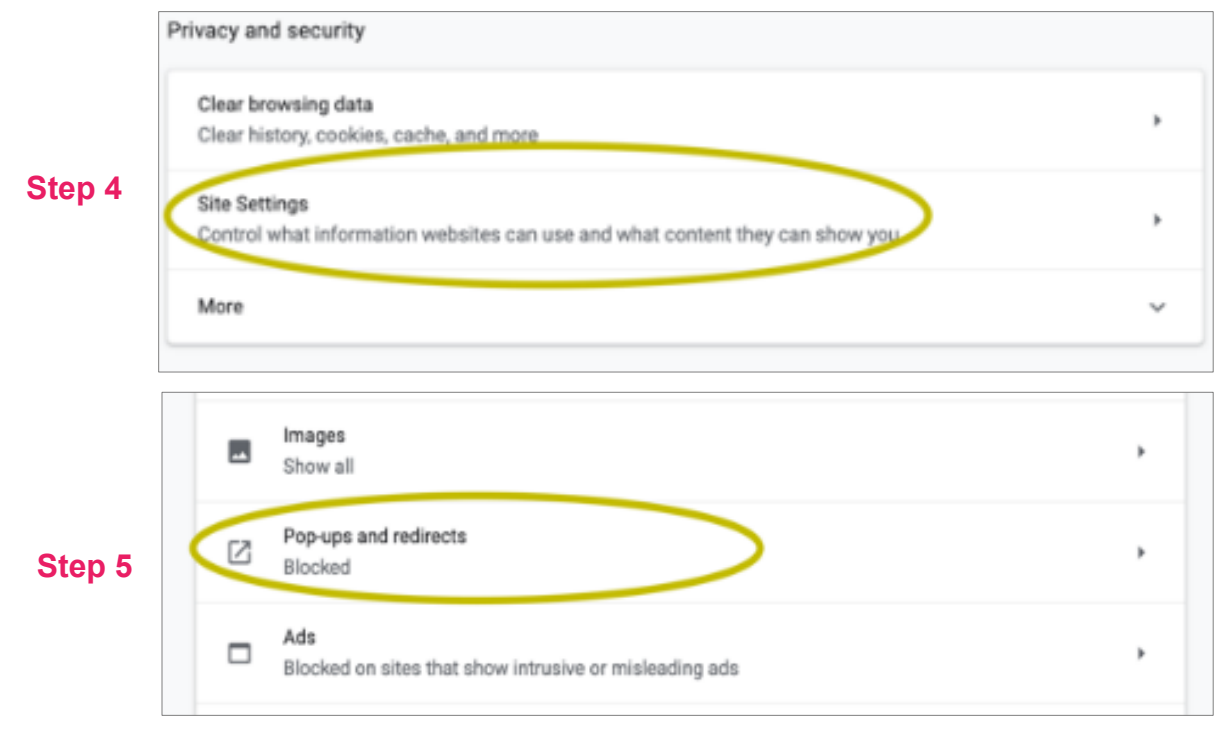